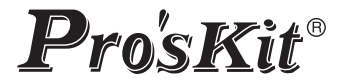

## **TESMT7615** MT-7615 Tester para Fibra Óptica y redes LAN Ethernet 4 EN 1

Manual de usuario ©2020 Derechos de autor por Prokit›s Industries Co., Ltd.

#### ADVERTENCIA

Se le advierte que los cambios o modificaciones no aprobados expresamente en este documento podrían anular su autoridad para operar este dispositivo.

Para reducir el riesgo de incendio o descarga eléctrica, no exponga este dispositivo a la lluvia ni a la humedad.

Para evitar descargas eléctricas, no abra la unidad. Solicite el servicio solo a personal cualificado.

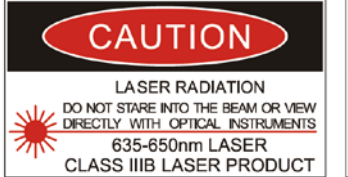

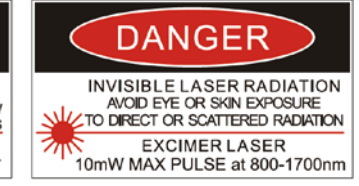

#### **¡PELIGRO!**

#### **¡Radiación láser! No mire directamente al láser RADIACIÓN DE LÁSER INVISIBLE EVITE LA EXPOSICIÓN A LOS OJOS O A LA PIEL DE LA RADIACIÓN DIRECTA O DISPERSA LÁSER EXCIMER PULSO MÁXIMO DE 10mW a 800-1700nm**

#### Precauciones de uso

Utiliza batería recargable de Ion-litio.

Utilice el adaptador AC/DC adecuado para cargar el dispositivo; no deje desatendido el dispositivo en estado de carga. Asegúrese de cargar completamente el dispositivo después de una utilización prolongada.

Mantenga el dispositivo alejado del agua, del fuego o de ambientes de alta temperatura.

No desmonte, no golpee, ni arroje al fuego la batería interna de litio, puede provocar explosión o liberar sustancias tóxicas; No someta el dispositivo a fuertes golpes o altas vibraciones.

No deseche este artículo junto con la basura doméstica, siga las leyes y las normas de su localidad para el reciclado de productos eléctricos y electrónicos.

Evitar problemas de condensación

En la medida de lo posible, evite los cambios bruscos de temperatura. No intente utilizar el dispositivo inmediatamente después de moverlo de un lugar frío a uno cálido, o de elevar la temperatura ambiente repentinamente, ya que puede formarse condensación en el dispositivo, esto puede provocar daños importantes en el mismo.

# Eliminación del producto

Los productos eléctricos no deben desecharse con los residuos domésticos, le recordamos que el usuario está obligado por ley a depositar los aparatos eléctricos y electrónicos en los puntos limpios de su comunidad. Por favor, consulte con su autoridad local o minorista para obtener los consejos de reciclaje. Al desechar de este modo sus aparatos contribuye en gran manera a la conservación del medio ambiente, gracias.

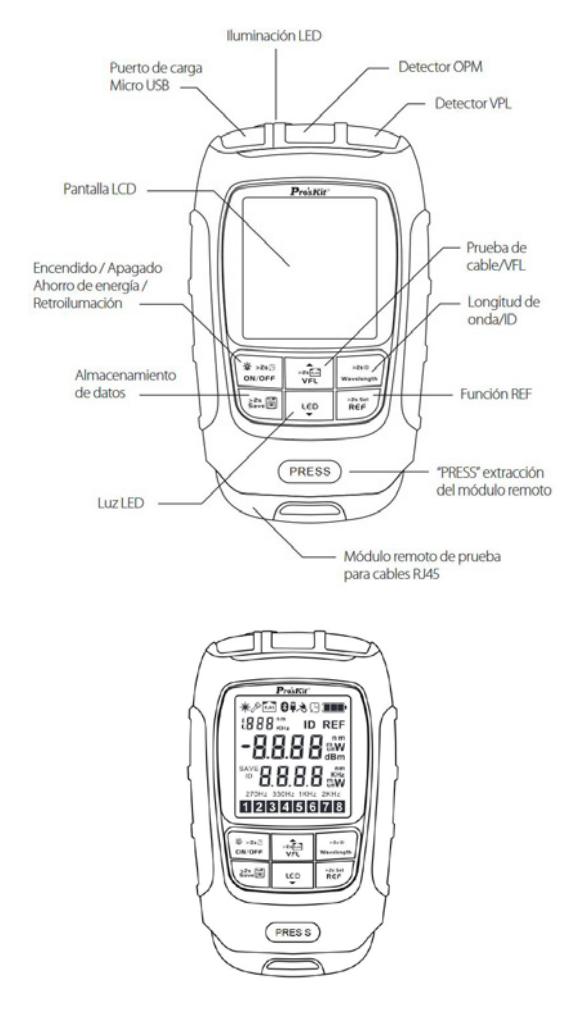

#### Encendido/apagado y apagado automático

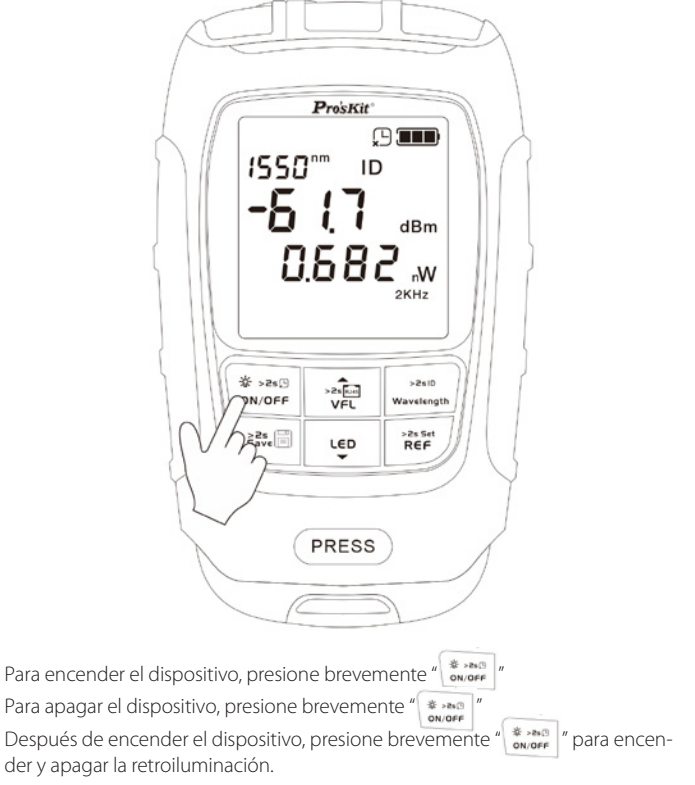

El dispositivo se auto apagará pasados unos 10 minutos, si no lo utiliza.

#### Medidor de potencia óptica y ajuste de compensación (auto calibración)

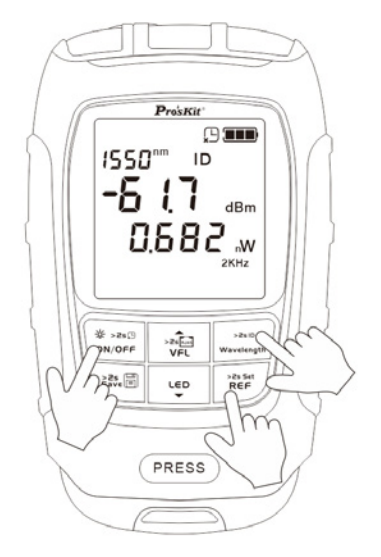

Encienda el dispositivo, acceda a la interfaz OPM, presione brevemente la tecla " " para cambiar la unidad y verificar el valor REF; Pulse y mantenga pulsado para establecer el valor actual como nuevo valor REF.

Pulse la tecla "  $\frac{1}{\sqrt{2}}$  para seleccionar la longitud de onda; mantenga presionado para abrir la función WAVE ID.

Pulse de manera prolongada y a la vez las teclas "  $\frac{1}{2}$  which  $\frac{1}{2}$  y "  $\frac{1}{2}$  werelevan  $\frac{1}{2}$ " para encender el dispositivo e ingresar a la interfaz de configuración de desplazamiento; presione la tecla arriba/abajo para configurar, el rango es [-5,+5]; A continuación, pulse la tecla "  $\frac{2}{900}$  " para confirmar el ajuste.

#### Almacenamiento de datos

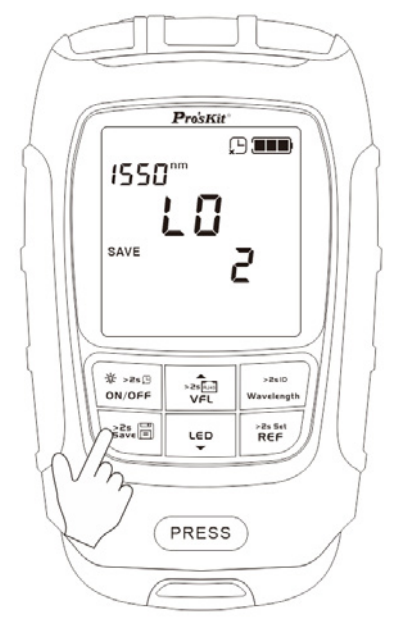

Mantenga pulsada la tecla " " para guardar el valor OPM actual, puede almacenar hasta 500 registros. Los datos iniciales borrarán secuencialmente cuando se llegue a los 500 datos almacenados.

Pulse brevemente la tecla "  $\frac{1}{2}$ " para ver los datos guardados, cambie de registro pulsando las teclas arriba/abajo "  $\frac{1}{\sqrt{1-\frac{1}{2}}\sqrt{1-\frac{1}{2}}\sqrt{1-\frac{1}{2}}\sqrt{1-\frac{1}{2}}\sqrt{1-\frac{1}{2}}$ Pulse nuevamente "  $\blacksquare$ " para salir del almacenamiento de datos.

#### Prueba de conexión VFL

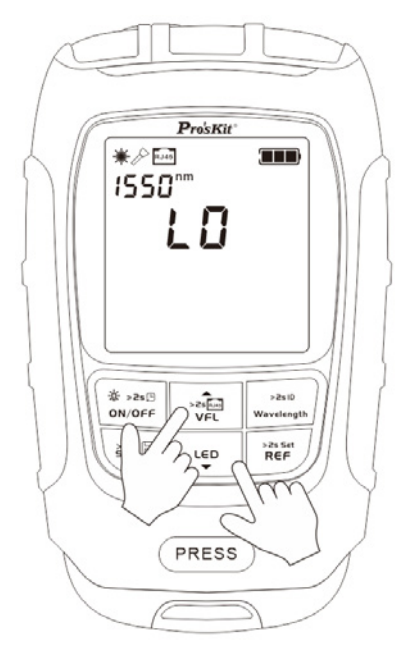

Conecte el cable de fibra óptica en el conector VFL, pulse brevemente la tecla " " el láser VFL se enciende de manera continua, si vuelve a pulsar se encenderá de forma intermitente, compruebe que la transmisión se hace de manera correcta por el cable conectado, vuelva a pulsar la tecla para apagar esta función.

#### Función linterna

Pulse brevemente la tecla " un " para encender / apagar la iluminación LED.

## Prueba de cables Red LAN Ethernet

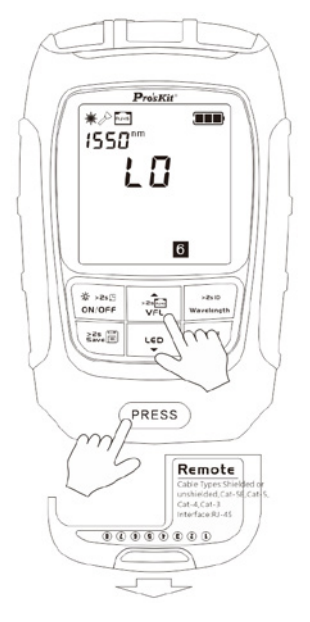

Presione la tecla «PRESS» para extraer el módulo remoto y comprobar el cable de red.

Conecte un extremo del cable a comprobar al módulo remoto y el otro a la unidad principal.

Pulse de forma prolongada la tecla " • • requestada que en la pantalla aparezca "RJ45", la secuencia de prueba

(1-2-3-4-5-6-7-8) comienza automáticamente cuando está conectado el cable de red.

De esta forma puede ver el estado y tipo de cable, si está abierto, en cortocircuito, es cruzado ...

Una vez finalizada la prueba introduzca el módulo remoto en su alojamiento y asegúrese de que quede bien alojado.

## Indicador carga de la batería

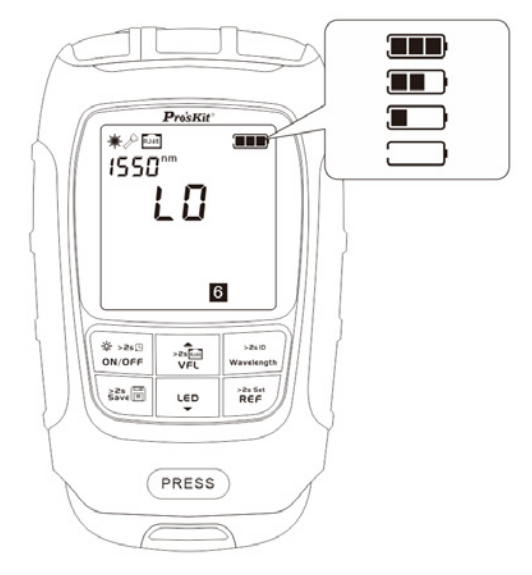

El dispositivo tiene un indicador del estado de la batería. Cuando la energía de la batería es inferior al 20%, de debe apagar el dispositivo y recargarlo cuanto antes. El mantener la batería con baja tensión durante un largo tiempo acortará su vida útil.

Tiene cuatro niveles de indicación de carga.

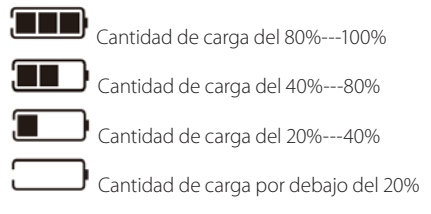

9

## Carga de la batería

El dispositivo tiene una función de carga. Cuando la potencia es inferior al 20%, debe apagarlo y recargarlo de inmediato.

Conecte el conector USB-A del cable de carga a un adaptador de carga de 5 V / 1 A, y el conector micro-USB al dispositivo, y el tiempo de carga debe ser de 24 horas.

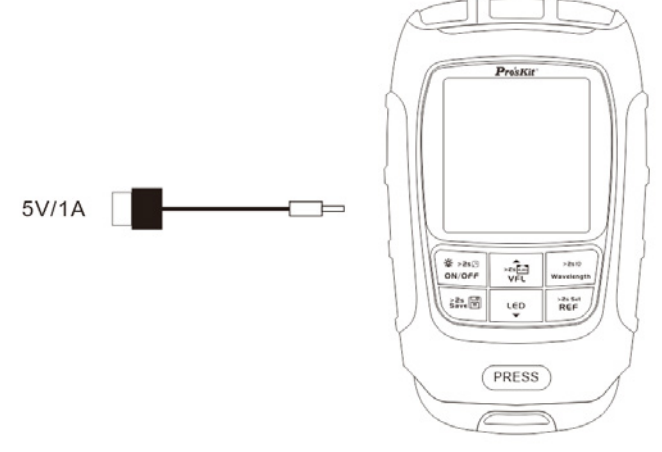

#### Mantenimiento

#### MANTENIMIENTO GENERAL

Conector de fibra óptica: debe mantenerse limpio y evitar golpearlo. Debe almacenarse en un lugar seco y ventilado para evitar la humedad. Cuando no se use durante mucho tiempo, cargue la batería cada 3 meses.

## Solución de problemas

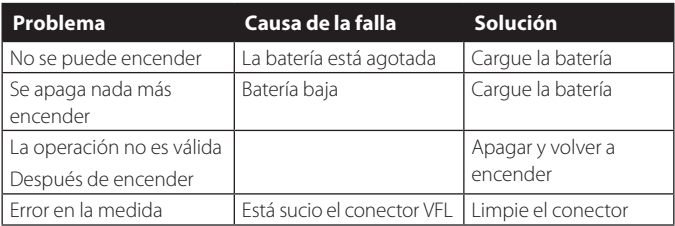

## Especificaciones

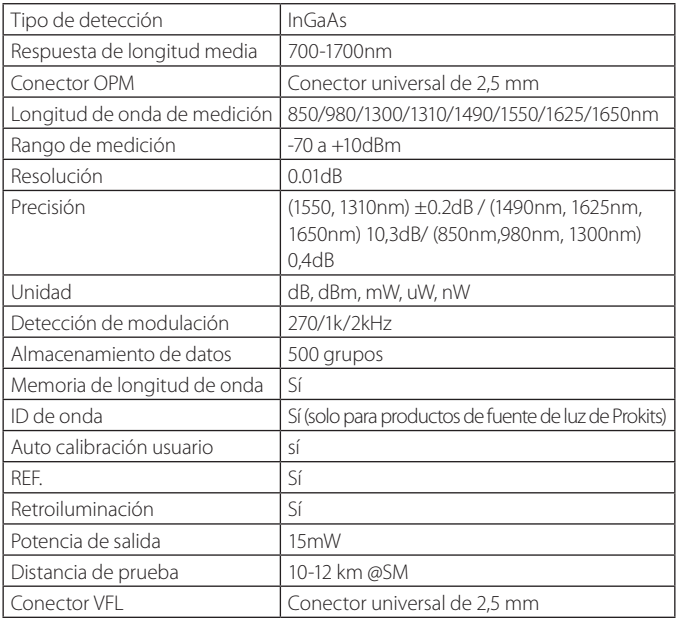

## Especificaciones

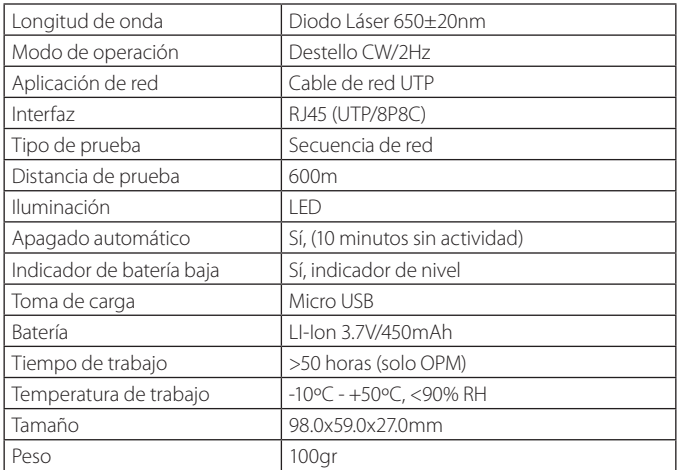

a 20°C ±2°C, 40% -60% HR, con fibra de prueba estándar

Rango de precisión: +3dBm--60dBm

Otros de la siguiente manera: +0.8dB: +3dBm-+6dBm. -60dBm--65dBm ±3,0dB: +6dBm-+10dBm, -65dBm--70dBm

La distancia de prueba se verá afectada por el entorno y la sensibilidad visual.

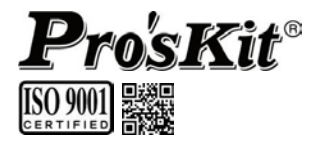

#### INDUSTRIAS DE PROKIT CO., LTD

http://vv.prokits.com.to

Correo electrónico: pk@mail.prokits.com.tw